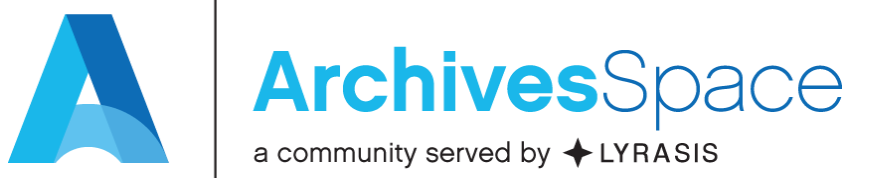

## A Bug's Life: From JIRA to Fix

April 11, 2018 – Webinar

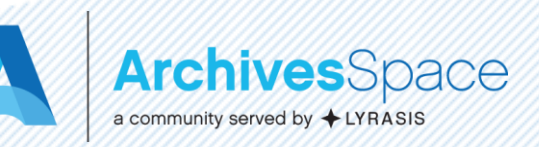

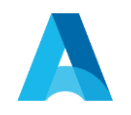

# Presenters

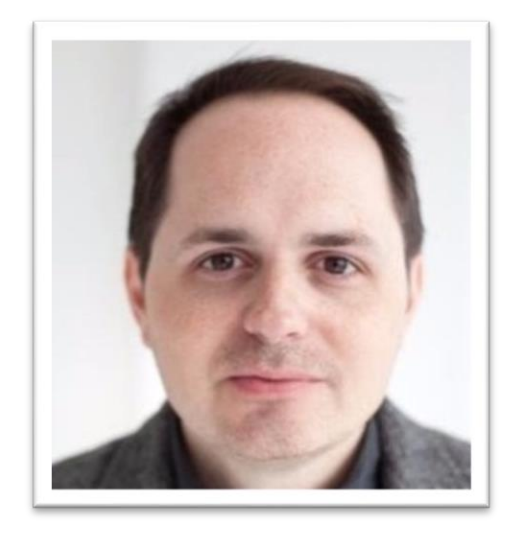

### **Jason Loeffler**

American Academy in Rome

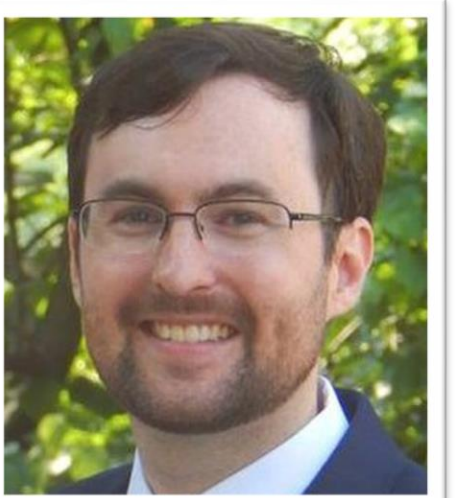

## **Patrick Galligan**

Rockefeller Archive Center

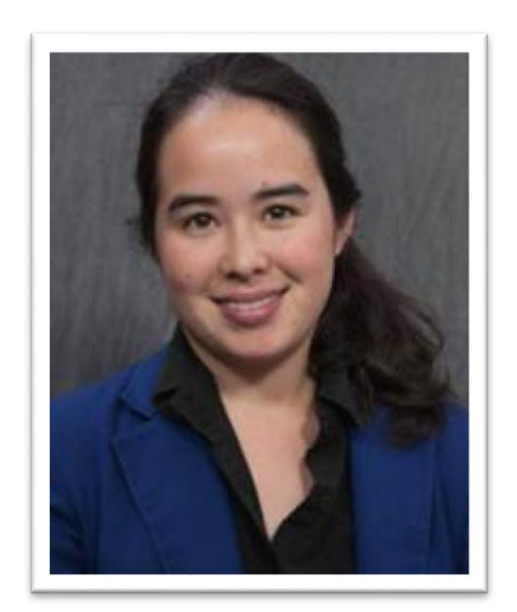

**Lydia Tang** Michigan State **University** 

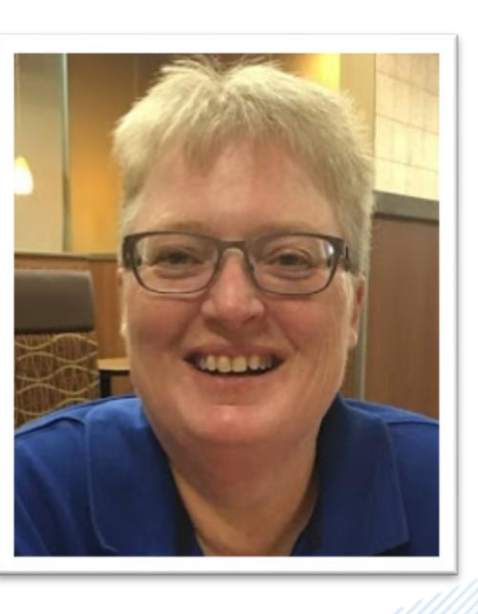

## **Laney McGlohon**

ArchivesSpace

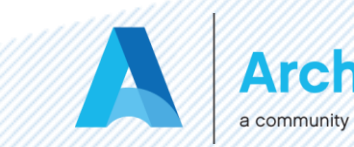

**s**Space

# **Introducing Grace Hopper**

Jason Loeffler

### **IntroducingGrace Hopper**

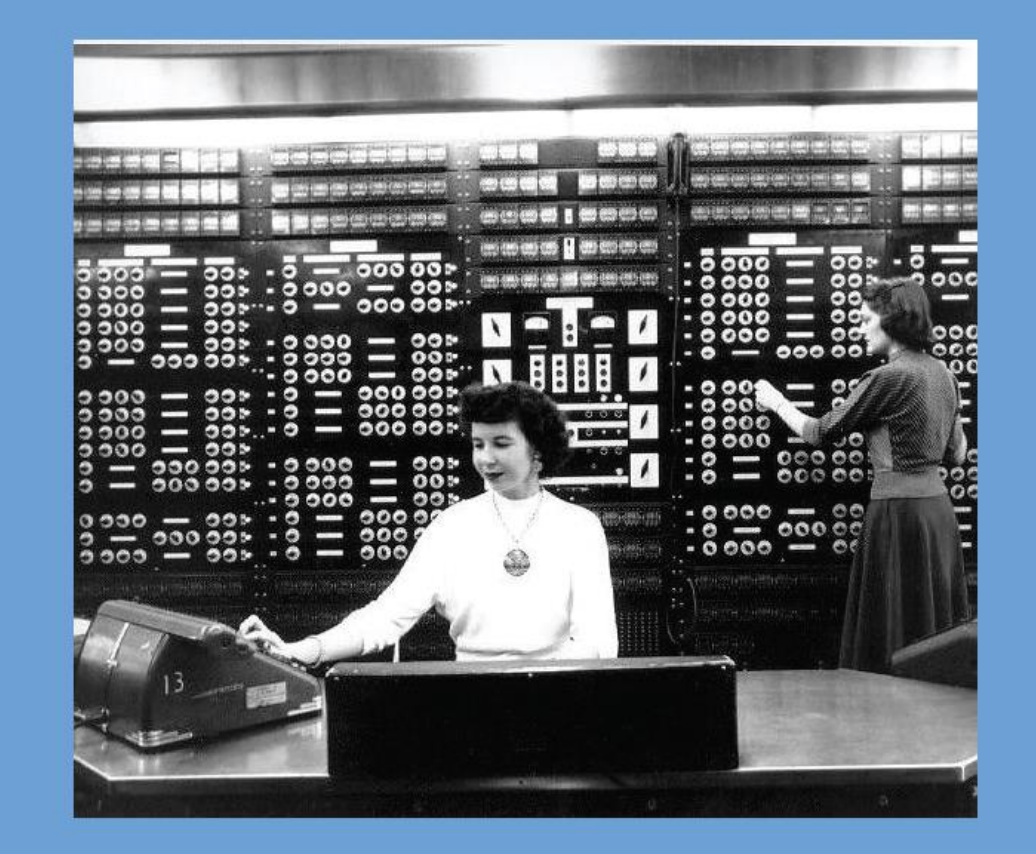

**Hopper at the** 816 cubic foot **Harvard Mark II** 1947

What the #\$@&%\*!?

The first bug was just that: a dead moth stuck between two electromechnical relays.

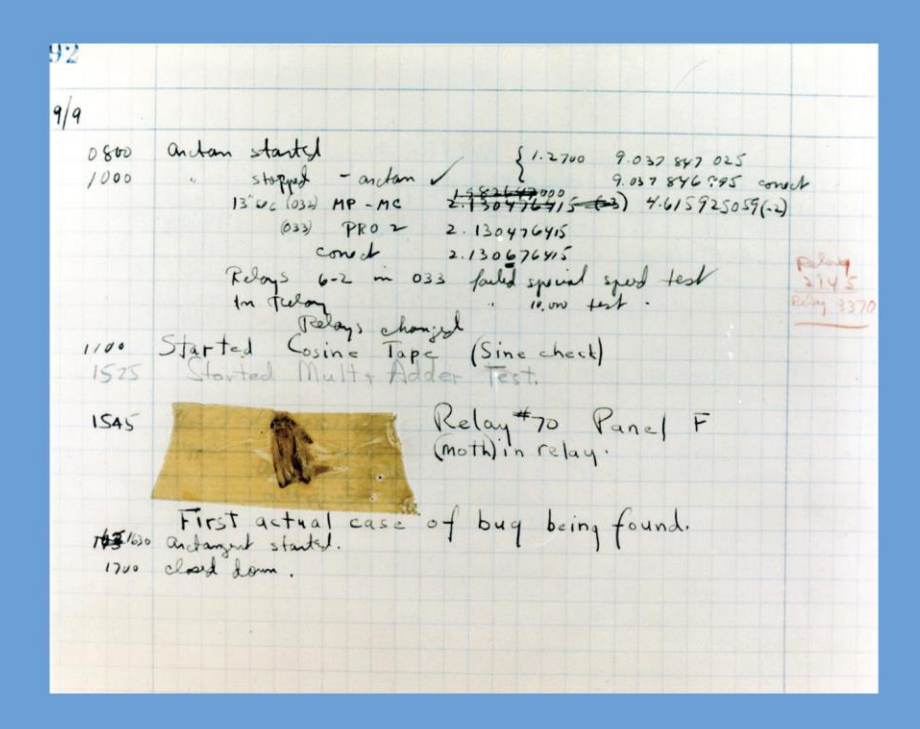

Hopper dutifully collected the specimen and deposited them in her log dated September 9, 1947, 3:45 pm.

### There's one wolf in Alaska, how do you find it?

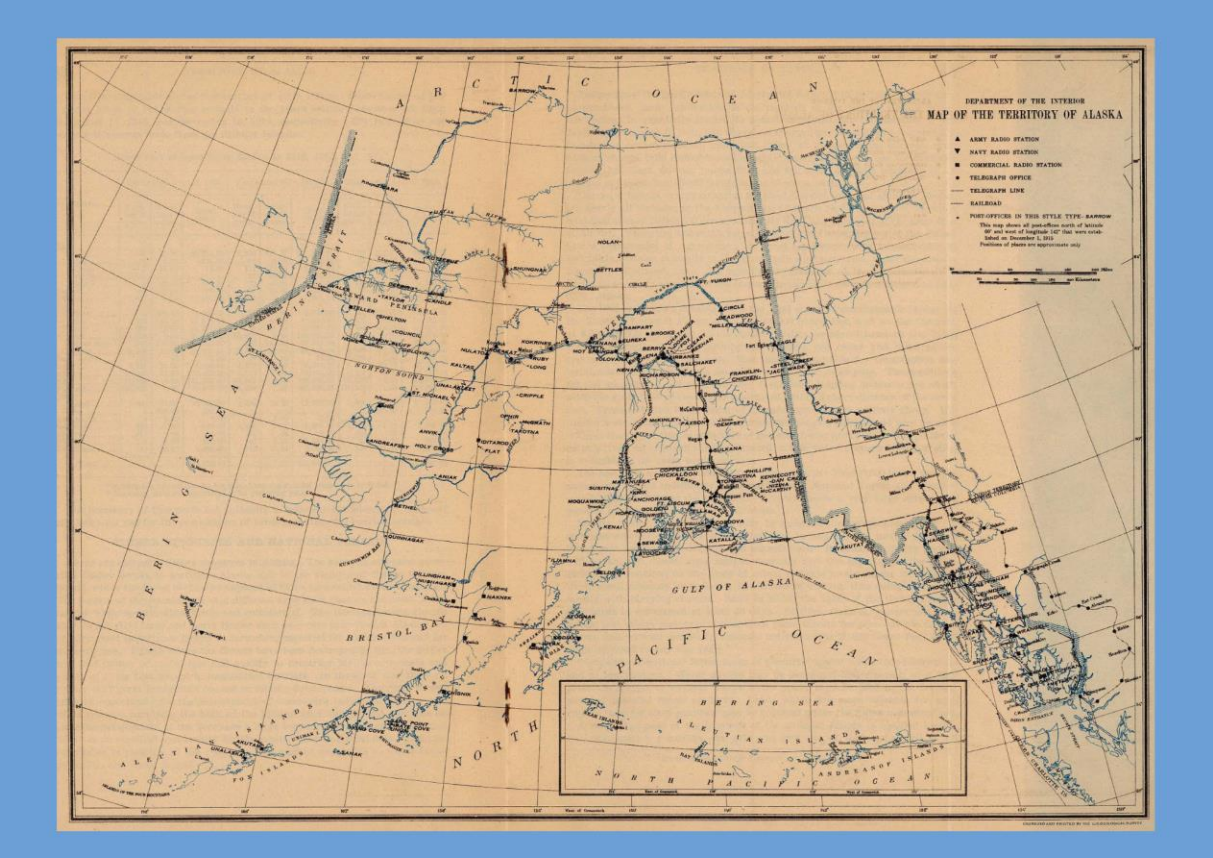

First build a fence down the middle of the state, wait for the wolf to howl, determine which side of the fence it is on. Repeat process on that side only, until you get to the point where you can see the wolf.

The first bug was just that: a dead moth stuck between two electromechnical relays.

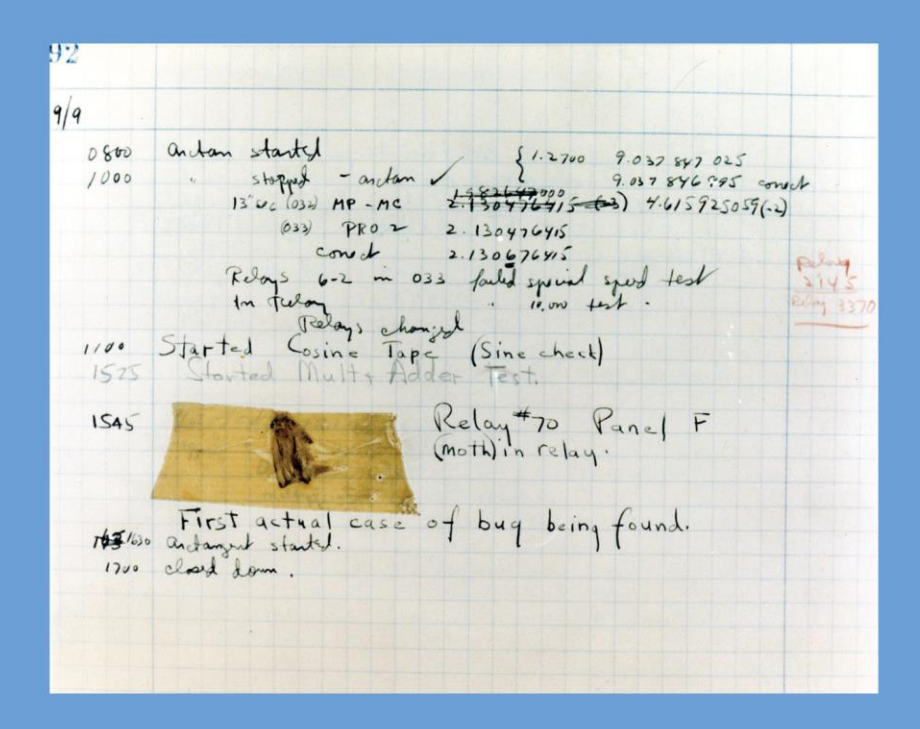

Hopper dutifully collected the specimen and deposited them in her log dated September 9, 1947, 3:45 pm.

### Outlining the problem

![](_page_8_Picture_1.jpeg)

Begin by understanding a little about the application and its components.

### How is ArchivesSpace built?

ArchivesSpace is a server-side application built on the JRuby on Rails framework and runs on top of a Java Virtual Machine.

ArchivesSpace includes a REST interface, a search engine, and a pluggable architecture.

### How is ArchivesSpace built?

### ArchivesSpace has a front end

What the end user interacts with

### and a back end

Generally the runtime environment and a database **Causes of bugs** 

**Human error Flawed code** Incompletely implemented feature Incompletely scoped product requirements

> Problems arising from unanticipated use cases are, strictly speaking, not bugs.

*(vid. "feature requests" and plugins)* 

### **Bug reporting**

Most bugs reported by the community arise from interaction with the front end.

Other sources of bugs include issues resulting from migrations, code updates, and deployment (i.e. the back end).

### **Bug reporting**

### Report your environment

https://my.archivesspace.edu:8089

### Report your context

What was a doing and why?

### **Preventing bugs**

### Participate

Councils, working groups, subteams

### Contribute

For developers, pull requests For everyone else, contribute to functional specs and requirements gathering

![](_page_15_Picture_0.jpeg)

DOCUMENT YOUR BUGS

 $\widetilde{\phantom{m}}$ 

# Reporting a Bug

Dr. Lydia Tang

Development Prioritization subteam co-leader

![](_page_16_Picture_3.jpeg)

## Step #1: replicate and verify

• Try replicating it in the **[ArchivesSpace sandbox:](http://archivesspace.org/application/sandbox/)** 

![](_page_17_Picture_15.jpeg)

Sign In

![](_page_18_Picture_1.jpeg)

### **Welcome to the ArchivesSpace Sandbox.**

Search across our collections, digital materials, and more.

2.3.1 |(Public site)| Resources | Issue Tracker | LYRASIS support

- Post a message to the **[ArchivesSpace users group](http://lyralists.lyrasis.org/mailman/listinfo/archivesspace_users_group)** (including searching archives)
- Search the existing JIRA tickets in the [Development Project](https://archivesspace.atlassian.net/secure/Dashboard.jspa?selectPageId=10000) : [http://development.archivesspace.org](http://development.archivesspace.org/)

![](_page_20_Figure_0.jpeg)

![](_page_21_Picture_1.jpeg)

![](_page_22_Picture_1.jpeg)

![](_page_23_Picture_2.jpeg)

## Sample "model" JIRA tickets

Example of gathering membership input to draft up detailed specifications of a new Feature:

<https://archivesspace.atlassian.net/browse/ANW-617>

![](_page_25_Picture_0.jpeg)

### **ANW-617**

Type:

### As an archivist, I would like to have human-readable URLs based on identifiers.

![](_page_25_Picture_86.jpeg)

#### **Description**

The system currently generates URIs based on an internal identifier value, rather than identifiers recorded in the metadata for a resource or archival object. It would be easier to provide users with a friendly URL alias that incorporates a local or unique call number.

#### **Attachments**

 $\left(\begin{matrix} 1 & 1 \\ 0 & 1 \end{matrix}\right)$  Drop files to attach or browse

![](_page_25_Picture_8.jpeg)

#### 02/Apr/18 11:18 AM

**Agile** View on Roard

 $\bullet\bullet\bullet$ 

## Sample "model" JIRA tickets

Minor bug relating to tool tip falling off the edge of screen – succinct description with screen shot:

<https://archivesspace.atlassian.net/browse/ANW-160>

![](_page_26_Picture_3.jpeg)

Descriptions, commentary, and screenshots relating to classification breadcrumbs:

https://archivesspace.atlassian.net/browse/ANW-256

## For more information:

"How to Report a Bug" https://archivesspace.atlassian.net/wiki/spaces/ADC/pages/19202056/ How+to+Report+a+Bug

# Development Prioritization and Bugs

Patrick Galligan

### Who we are

- Cross-Council Subteam
	- UAC
	- TAC
	- ArchivesSpace Development Team
		- Laney McGlohon
		- Lora Woodford

## What we do

- Review requests
	- Feature Requests

○ Bugs

- Prioritize the work
	- Need more information?
	- Ready for development
	- Criticality

## The general process

- Assign work
	- Each member gets 4-5 tickets for a meeting
- Read and test
- Add comments
- Review and discuss
- Prioritize

### The ticket

![](_page_32_Figure_1.jpeg)

## **Testing**

![](_page_33_Picture_5.jpeg)

## Review and discuss

- Introduce the ticket
- Share results of testing
- Provide information on current prioritization
- Discuss as a group

## Prioritize

- Past factors influencing prioritization
	- Number of votes on Jira ticket
	- Themes and epics targeted for release
	- Anecdotal evidence of community priorities
	- Sufficient specification
	- Capacity of developers

![](_page_36_Picture_0.jpeg)

# Fixing the Bug **Laney McGlohon**

![](_page_36_Picture_2.jpeg)

![](_page_37_Picture_0.jpeg)

## Fork the ArchivesSpace GitHub Repository

Login to GitHub and go to the ArchivesSpace repository:

<https://github.com/archivesspace/archivesspace>

![](_page_37_Picture_14.jpeg)

![](_page_37_Picture_5.jpeg)

![](_page_38_Picture_0.jpeg)

## Testing

• Create branch in forked code using the JIRA ticket number in the branch name:

```
git checkout –b ANW-123-fix
```
- Determine where in the code to make the changes
- Write and run failing test(s) to confirm problem behavior **build/run bootstrap build/run backend:test**

![](_page_38_Picture_6.jpeg)

![](_page_39_Picture_0.jpeg)

## Modify/Enhance Code

- Make required code changes
- Re-run test(s) verify JIRA ticket resolution
- Check code changes into fork. This will create a branch in the forked repository

**git push –u origin ANW-123-fix**

![](_page_39_Picture_6.jpeg)

![](_page_40_Picture_0.jpeg)

### Create a pull request from the forked repository to the ArchivesSpace master branch

![](_page_40_Picture_27.jpeg)

### **Comparing changes**

Choose two branches to see what's changed or to start a new pull request. If you need to, you can also compare across forks.

![](_page_40_Picture_5.jpeg)

# Example Pull Request

### ANW-238 Migrate and disallow nulls in archival objects publish  $\#1203$

11 Open lorawoodford wants to merge 1 commit into archivesspace: master from lorawoodford: ANW-238\_no\_nulls\_ao Conversation 0 Files changed 1  $+29-0$  determined -O-Commits 1 lorawoodford commented 15 hours ago **Member Reviewers** Ò. No reviews Renumber migration **Assignees** 春 ANW-238 Migrate and disallow nulls in archival objects publish ...  $\times$  5c6427e No one-assign yourself **Labels** 春 Add more commits by pushing to the ANW-238\_no\_nulls\_ao branch on lorawoodford/archivesspace. None yet All checks have failed **Hide all checks Projects** Ö. 1 failing check None yet continuous-integration/travis-ci/pr - The Travis CI build failed **Details**  $\boldsymbol{\mathsf{x}}$ 春 **Milestone** This branch has no conflicts with the base branch No milestone Merging can be performed automatically. **Notifications** Merge pull request You can also open this in GitHub Desktop or view command line instructions.  $\overline{\phantom{a}}$  $\blacktriangleleft$   $\times$  Unsubscribe Vou're receiving notifications

**Archives**Space a community served by + LYRASIS

Edit

![](_page_42_Picture_0.jpeg)

## Core Committers Group

• Group of active community members assembled to encourage code contributions and review code modifications and additions for inclusion in the core code base [\(https://archivesspace.atlassian.net/wiki/spaces/ADC/pages/1028939](https://archivesspace.atlassian.net/wiki/spaces/ADC/pages/102893918/Core+Committers+Group)

18/Core+Committers+Group)

• [https://archivesspace.atlassian.net/wiki/spaces/ADC/pages/1258618](https://archivesspace.atlassian.net/wiki/spaces/ADC/pages/125861898/Pull+Request+Process) 98/Pull+Request+Process

![](_page_42_Picture_5.jpeg)

![](_page_43_Picture_0.jpeg)

## Pull Request Review

Code changes in the pull request are reviewed with these possible outcomes:

- 1. It is accepted as is and merged into master branch
- 2. There is conversation back and forth through comments on the pull request and then it is merged into master branch
- 3. It is rejected

oCode changes not generally applicable for community oIncomplete implementation

oNeeds further discussion in community

![](_page_43_Picture_8.jpeg)

![](_page_44_Picture_0.jpeg)

## Timeframe

• Road Map

[\(https://archivesspace.atlassian.net/wiki/spaces/ADC/pages/1871056](https://archivesspace.atlassian.net/wiki/spaces/ADC/pages/18710568/Roadmap) 8/Roadmap) has information about the upcoming releases

- In order to have enough time for the testing sub-team to test a release, code is frozen on the third Friday of the month that a release is expected to happen
- There are milestones attached to the pull requests that will indicate which version the pull request will be included in

![](_page_44_Picture_6.jpeg)

![](_page_45_Picture_0.jpeg)

## Questions? Thank you for joining us today!

![](_page_45_Picture_2.jpeg)